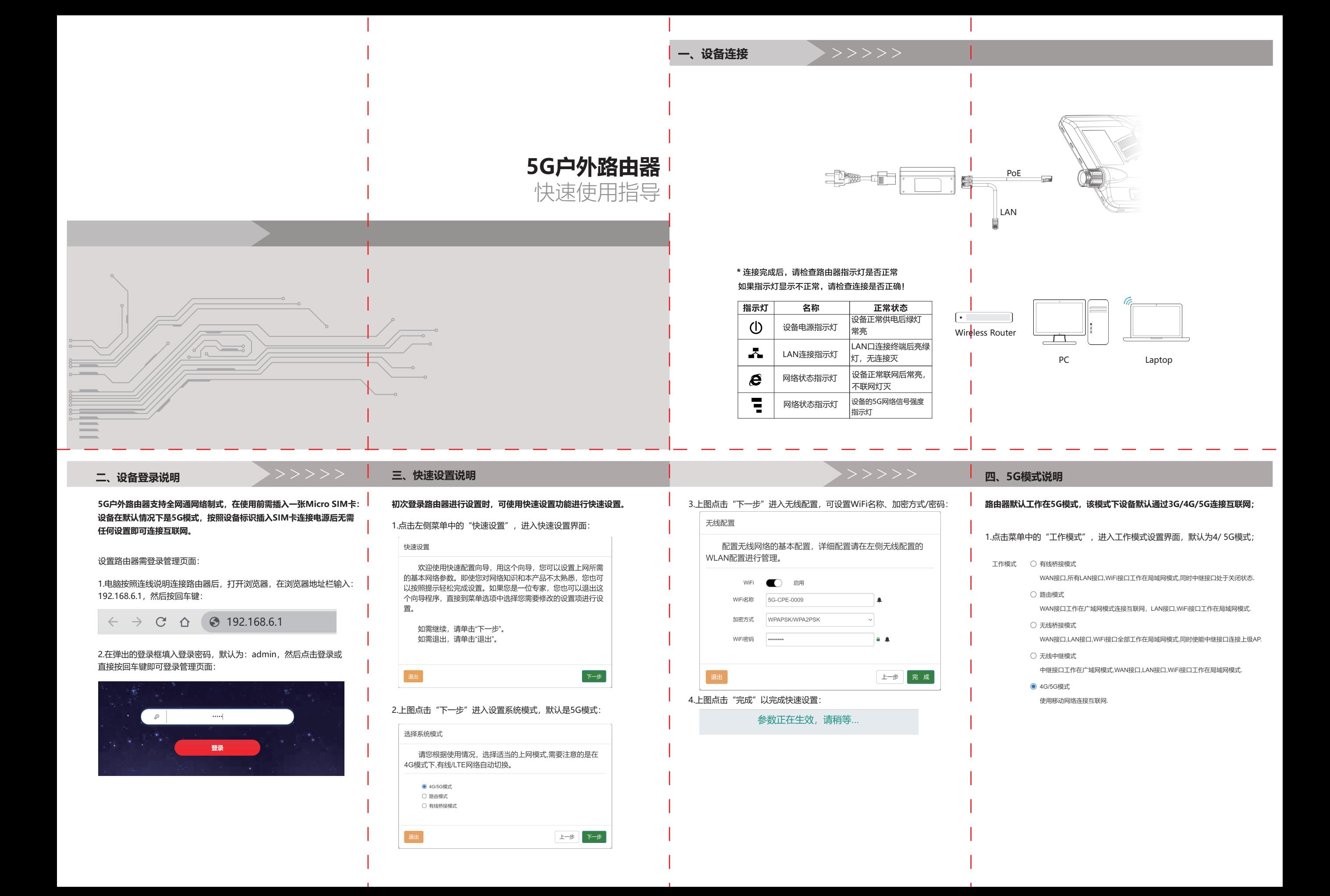

#### 五、无线桥接/中继功能使用说明 六、有线桥接模式说明 七、无线设置说明 设备如果是支持WiFi版本 (2.4G/5.8G), 则设备支持无线桥接/中继功能, 3.点击"扫描"进行信号扫描, 等待扫描结果, 下拉可选择需要中继的信号, 设备也支持有线桥接模式, 即AP模式; 在该模式下, 所有网络接口和WiFi 设备的SSID默认为5G-CPE-XXXX (XXXX为MAC后4位) 可通过无线连接上级路由器无线信号,其中无线桥接模式下终端获取到的IP是 然后输入所选择无线信号的密码,再点击"保存",等待应用完成即可使用 同时工作在同一局域网下,此时设备的DHCP服务器会关闭。设备设置成AP 无线终端连接后,输入密码后即可连接成功(默认密码为12345678)。 无线中继功能连接互联网,无线中继连接状态可在设备状态里查看: 模式后,任一网口接入外网后,终端设备即可通过无线或有线方式连接设备 上级路由器下发的IP地址,而无线中继模式下终端获取的是本设备下发的IP地址。 如果需要更改无线相关的设置项,点击左侧菜单的"无线设置",在 后进行上网。 下面以2.4G无线中继功能的使用为例: "WiFi2.4G" / "WiFi5.8G" 的设置页面可以进行相关的设置: 1.点击菜单中的"工作模式"把路由器工作模式设置为"无线中继模式": 无线中继 启用 工作模式 有线桥接模式  $\blacksquare$ **WIFI 2.4G** 工作模式 – 〇 有线桥接模式 软件版本 DTU28CN201021OV1.02 AP名称 4G-WIFI-474C 扫描 WAN接口,所有LAN接口,WiFi接口工作在局域网模式,同时中继接口处于关闭状态. WiFi 启用 系统时间 2021-10-20 19:27:11 ○ 路由模式 AP密码  $\bullet$   $\bullet$  $.........$ 运行时间 55分 20秒 WAN接口工作在广域网模式连接互联网、LAN接口.WiFi接口工作在局域网模式。 WiFi名称 5G-CPE-0009 ٠ ○ 无线桥接模式 **DTU** 产品型号 加密方式 WPAPSK/WPA2PSK v WAN接口.LAN接口.WiFi接口全部工作在局域网模式.同时使能中继接口连接上级AP. ■ 保存 CPU使用率  $106$ ● 无线中继模式 内存使用率 55% WiFi密码  $A$ 中继接口工作在广域网模式 WAN接口 LAN接口 WiFi接口工作在局域网模式 联网方式 网格接入占 ○ 4G/5G模式 连接成功后的状态: 隐藏WiFi  $\bigcap$ 启用 使用移动网络连接互联网 2.点击菜单中的"无线设置"选择"Wifi2.4G中继"进入无线中继设置页面: 工作措式 于线中继措式/已连接) 无线协议 ban 软件版本 DTU28CN201021OV1.02 **CO** 启用 无线中继 系统时间 2021-10-20 19:24:39 无线带宽  $|40$  $\ddot{\phantom{a}}$ 3727 million 5245 4866 AP名称 未扫描 扫描 无线信道  $6\overline{6}$  $\checkmark$ AP率矿  $\mathbf{A}$ WiFi信号强度 自动  $\ddot{\phantom{0}}$ ■ 保存 ■ 保存 > > > > > 八、设备安装使用注意事项说明 设备是专业的户外用网络终端,为使设备安全长期稳定使用,需要注意以下事项:

- 1、安装抱箍时,要注意抱杆的稳固度,只有安装稳固了,设备才能正常稳定使用。
- 2、在安装设备时, 要进行信号强度的调试; 通过调整设备的朝向使设备的网络 信号达到最好。
- 3、由于户外使用环境复杂,因此在安装设备时务必做好防水工作;为保证设备 长期使用不受水气尘埃等影响,网线接口处(葛兰头处)和胶圈网线接触出 务必要使用密封防水胶做好密封防水处理。
- 4、如果安装条件允许,建议把设备尽量安装在避阳处,以便设备更稳定更流畅 使用

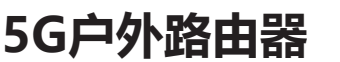

产品保修卡

### 销售回执单

\*以下信息由销售商填写 ( 带\*者为必填写) 销售商名称 ( 请将此回执单撕下, 由销售商留存, 邮寄回作为销售凭证) 请填写如下产品信息: 产品型号: 请填写如下购买信息: \*手机: \*用户姓名: 家庭住址 用户确认 \*购买日期: 年 月 日 销售人员确认: 合格证 检验员: 检验日期

## 用户须知

对于超过保修期的产品,我司提供有偿服务,有偿费用 (超保修费)包括修理工人费与零部件费用。所有的费用 以本公司统一收费标准收费。 请用户妥善保存本保修卡。

\*使用方法上的说明以及产品制作有关的事项不属于损失赔偿内容。

## 保修说明

### 尊敬的用户 感谢您选择该款5G路由器,我公司将按照《中华人民共和 国消费者权益保护法》的有关规定及我公司对用户的真诚承诺。 凭此保修说明及发票,为您提供下列服务:

- 1. 本路由器我公司保修一年。
- 2. 保修期均从开出发票之日算起。
- 3. 请您妥善保存本说明书及购机发票, 服务时需一并出 示方可享受免费服务。
- 4. 如有以下情况之一者不提供免费保修, 但可以为用户 提供有偿服务:
- 4.1 无三包凭证或三包凭证不符、涂改的,无有效发票或购买 证明的
- 4.2 因不正确操作、不可抗拒力 (雷击/水灾/火灾/地震等). 输入不合适电压、破损 (如摔落等)造成故障的; 4.3 因使用、维护、保管不当或由于自行运输或非特约单位造 成损坏的。
- 5. 在您接受服务过程中如有不满意之处, 请立即投诉我 公司并如实反映情况。
- 6. 欢迎广大消费者对我们设计、服务等方面提出宝贵意见。

## 版权信息

#### 声明 版权所有,保留所有权利

未经公司的明确书面许可,任何单位或个人不得擅自仿制 复制,抄录或转译本书部分或全部内容。不得以任何形式

或任何方式 (电子, 机械, 影印, 录制或其它可能的方式) 进行商品传播或用于任何商业,赢利目的。

本文档提及的其它所有商标或注册商标,由各自的所有人 拥有。

本手册所提到的产品规格和资讯仅供参考,如有内容更新 恕不另行通知。除非有特殊约定,本手册仅作为使用指导 本手册中所有陈述,信息等均不构成任何形式的担保。

制造商: Hbtil-服务热线

## 路由器说明书 尺寸: 364\*257MM

# 材质: 80克书写纸黑白双面印刷, 折页